MURAOKA Taro (KoRoN, @kaoriya)

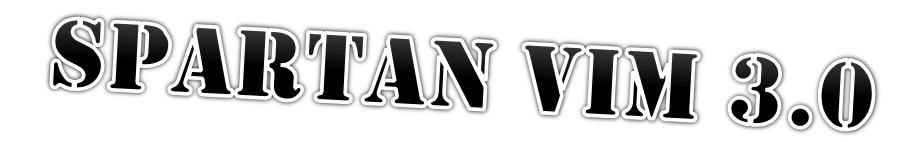

# スパルタン Vim 3.0

スパルタン Vim 3.0

# はじめに

今回のスパルタン Vim は 実際にプログラムの一部を書きながら Vim をど のように操作しているのか解説し、 その背景にある Vim の哲学を読み取って もらおうという趣旨です。 これから書くプログラムのお題は「艦これ」です。 擬 似的に「艦これ」サーバ内の処理を Go 言語(以下 golang)で書きます。 Vim と艦これと golang が一度に楽しめる、(筆者的に)お得なミニ冊子になってい ます。

なお本文中で登場するコード片は本物の艦これとは一切関係ありませんの であしからず。

スパルタン的コード編集

書くのは艦これの中でも特に楽しい戦闘処理です。 戦闘処理に必要なイ ンターフェース、 実際のロジック(関数)を記述し、 インターフェースのスケルト ンを書いてみます。 最終的にそれらを使って昼間の戦闘っぽいものを書いて みましょう。

## インターフェース定義

艦これの戦闘処理と行っても膨大ですから、砲撃処理だけを考えてみます。 砲撃には艦船(=BattleShip)が 2 隻必要ですね。 ではその BattleShip イン ターフェースを決めてしまいましょう。

```
type BattleShip interface {
     HP() float32
     SetHP(v float32)
     Fire() float32
     Shield() float32
}
```
このくらいのものなら 40 秒(で支度しな!)以内でタイプできなければ失格 です。 そのためには 2 つめ以降の float32 の入力に補完を使いましょう。

SetHP(v f

までタイプしたところで <c-P> として、すぐ上の Float32 から補完ができま す。また type や interface といった golang 由来のキーワードは、別バッ ファで適当な golang のソースコードを開いておけば、それぞれ ty<C-P>, inte<C-P> で手軽に入力できるはずです。

ここで t<C-P や i<C-P> としないのは、 true や int などの別のキーワー ドを拾ってしまう可能性を避けるためです。 このように補完メニューからいちい ち選ぶのではなく、 先行文字を多めに入力することで予め候補を絞り込んで しまい <c-P> 一発で目的の単語を選ぶのはスパルタンとしては基本技能で す。

さらに付け加えればコンテキストに応じて先行文字を調整すべきです。 たと えば golang において type は続けて使われることが多いでしょう。

```
type BattleShip interface {
     HP() float32
     SetHP(v float32)
     Fire() float32
     Shield() float32
}
type KanMusume struct {
     // TODO: implement BattleShip interface
}
```
このような時には 2 つ目となる type KanMusume の type は t<C-P> で入 力します。 すなわち、カーソルのある位置からみてどのような単語がどのよう な順番で存在しているか、 それをどれだけ把握しているかがスパルタンにお ける入力効率の差として顕著に現れます。把握すべき対象は <C-P> で辿れ る上方向に限らず <c-N> で辿れる下方向にも、 さらに言えば別バッファにま で及びます。

- 1. 次に入力する単語はこのファイルにないな
- 2. あ~既に開いた別のバッファにあったはず
- 3. あのバッファ、上と下どっちから探したほうが良いかな?
- 4. 下から探すと別のキーワードが邪魔だな
- 5. よし上から探そう <C-N>

スパルタン Vim 3.0

スパルタンはこのようなことを、その単語を入力し始めるずっと前に考え 終 わって います。

### 砲撃処理

さて、では戦闘処理の本体を実装していきましょう。 まずは昼間の砲撃によ るダメージ処理を書いてみます。

```
func Bombard(attacker, defender BattleShip) float32 {
     // Calculate damege
     damege := attacker.Fire() * rand.Float32()
     damege -= defender.Shield() * rand.Float32()
    if damege \leq \varnothing.\varnothing {
        damege = 0.0 }
     // Update defender's HP
    remain := defender.HP() - damege
    if remain \leq 0.0 {
        remain = 0.0 }
     defender.SetHP(remain)
     return damege
}
```
上記には命中率やクリティカル判定もなく、 悪名高い「アルテリオス方式」 に少しランダム要素を加えてます。 こんなものでも実際にプレイした感覚には 結構近いでしょう。

おっと! ダメージ値を表す変数名は本来 damage でなければなりませんが、 damege と typo してますね。直しましょう。

/dam<CR> \*

最初に /dam<CR> で検索しているのは \* で間違った変数名 damege を検 索&捕捉するためです。 \* で検索するとカーソル下の単語に単語境界を示す メタ文字が自動的に追加され検索されます。つまり damege は \<damege\> というパターンで検索レジスタに記録(=捕捉)できます。捕捉したパターン は :%s//damage/g でパターン省略した際に利用します。

カーソルの位置によっては入力文字を省略して /da<CR> で検索してもよい でしょう。 また ?dam<CR> のように方向を意識するのも大事です。 特に 'incsearch' をオンにしておくと目的の単語を拾えるか最短で確認できて便 利なのですが、 その反面で画面が大きく書き換わって自分が何をしていたの か不明瞭になってしまうことがあります。 それを避けるためにも検索方向は常 に意識したほうがよいでしょう。

このくらい短い単語であればいきなり :%s/damege/damage/g してしまうと いう手も考えられます。 ただしこれは damege を含む正しい単語(造語?)を書 き換えてしまう可能性があります。 それを避けるために単語境界メタ文字を加 えるわけですが \<damege\> はタイプするにはやや複雑過ぎます。 もちろん 記号もばっちりタッチタイプで入力できるスパルタンにとっては 大した問題で はありませんが、 さらなる typo を防ぐという観点や修正結果を目視で確認し なくて済むという観点からも 风 で捕捉しそれを置換に活用するのが最善手と 言えるでしょう。

いずれにせよ「damege の e だけを a に書き換える」のではなく「damege を damage に書き換える」という考え方が重要です。 日本人は日本語入力の コストの高さのせいか、 間違えている文字だけを修正したくなりがちです。 し かし Vim を使う上では間違った単語を正しい単語に書き換えるほうが、 何か と都合が良いのです。

## スケルトンの生成

次に KanMusume に BattleShip インターフェースの要件を満たさせるべく、 各メソッド関数のスケルトンを書いてしまいましょう。

```
func (*KanMusume) HP() float32 {
     // TODO: implement me.
     return 0.0
}
```
1 つ目のメソッド関数は普通にタイプしてしまいます。 ほぼ全部の単語に補 完が聞くので 10 秒もかからないでしょう。 関数の前に空行があるのに気をつ けてください。

次にこの関数をヤンクします。 ヤンク方法は関数の先頭行までカーソルを 持って行って、 Vjjjy でも 4yy でも良いでしょう。 タイプ数以外には大した違 いはありません。 どちらのほうがミスが少ないとか、 修正後の確認作業が要 らないとか、 そういうことが無い限り本質的な違いはありませんから、 どちら でやっても良いのです。

ヤンクできたら同じものを 3 つペースト 3P します。 ヤンク終了時点で関数 の先頭行にカーソルがあります。 その状態で 3P するとカーソルの上に 3 つ 同じものが印刷され次のようになるでしょう。

```
func (*KanMusume) HP() float32 {
     // TODO: implement me.
     return 0.0
}
func (*KanMusume) HP() float32 {
```

```
 // TODO: implement me.
     return 0.0
}
func (*KanMusume) HP() float32 {
     // TODO: implement me.
    return 0.0
}
func (*KanMusume) HP() float32 { // この行にカーソルがある
     // TODO: implement me.
     return 0.0
}
```
この状態から以下のように操作します。

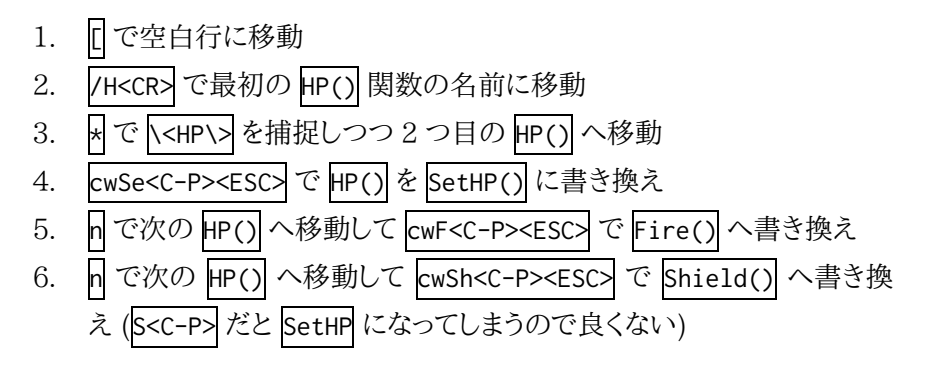

するとこうなります。

```
func (*KanMusume) HP() float32 {
     // TODO: implement me.
     return 0.0
}
func (*KanMusume) SetHP() float32 {
     // TODO: implement me.
     return 0.0
}
func (*KanMusume) Fire() float32 {
     // TODO: implement me.
```

```
スパルタン Vim 3.0
     return 0.0
  }
 func (*KanMusume) Shield() float32 { // またこの行にカーソルがある
      // TODO: implement me.
      return 0.0
  }
```
あとは SetHP が少し間違っているので、これを以下のように直します。

1. ?Se<CR> で SetHP の行へ移動 2. 8で SetHP()のDへ移動 3. if<C-P><ESC>で SetHP(float32) float32 {に修正 (カーソルは 1 つめの float32 の 2 の位置) 4. Wdw で 2 つめの float32 を削除 5. jjdd で return 文を削除 以上の工程を経ると SetHP() はこう変わっています。

func (\*KanMusume) SetHP(float32) { // TODO: implement me. }

これで KanMusume のスケルトンはできました。細かいスタイリングは :Fmt に任せるか、 実装時にやれば良いので今は無視です。

同様に敵側となる ShinkaiSeikan もスケルトンを作ってしまうと良いです ね。手順の詳細は省略しますが KanMusume を k で捕捉した上で、 KanMusume の定義全体をビジュアルモードでコピペして

#### :'<,'>s//ShinkaiSeikan/g

すると良いんじゃないでしょうか。 '<,'> にはコピー元となった範囲がペー スト後も正しく保持されていますから 上手く ShinkaiSeikan に置き換わり定 義ができるという寸法です。

### 昼間の戦闘処理

仕上げとして、ここまでに定義したメソッドや関数群を使って昼間の戦闘処 理を書いてみましょう。

```
func CombatDaytime(friends []*KanMusume, enemies []*ShinkaiSeikan) {
    for \Box, ship := range friends {
          Bombard(ship, enemies[rand.Intn(len(enemies))])
     }
    for \overline{\phantom{a}}, ship := range enemies {
          Bombard(ship, friends[rand.Intn(len(friends))])
     }
}
```
ゲームとしては行動順序とか轟沈判定とかもう何もかもメチャクチャですが、 味方側敵側ともに 1 回ずつ砲戦を行うという意味においては間違っていませ ん。

このようなものを書くときの手順はこうなります。 まずは 1 つ目の for ルー プだけで関数を書いてしまいます。 その際、キーワード補完の活用は忘れない ように。

```
func CombatDaytime(friends []*KanMusume, enemies []*ShinkaiSeikan) {
    for \overline{\phantom{a}}, ship := range friends {
         Bombard(ship, enemies[rand.Intn(len(enemies))])
     }
} // カーソルはここにある
```
ここから k でカーソルを 1 つ上に V% で for ループ全体を選択してしまい ます。 次に yP するとこうなります。

```
func CombatDaytime(friends []*KanMusume, enemies []*ShinkaiSeikan) {
     for _, ship := range friends { // カーソルはここ
         Bombard(ship, enemies[rand.Intn(len(enemies))])
     }
    for \overline{\phantom{a}}, ship := range friends {
         Bombard(ship, enemies[rand.Intn(len(enemies))])
     }
}
```
ここからの操作手順は以下のようになります。

- 1. /fr<CR>\* で friends を捕捉し同時に 2 つ目のループへ移動
- 2. cwen<C-P><ESC>で Friends を enemies に書き換え
- 3. \*n で enemies を捕捉しつつ次の enemies へ移動
- 4. cwfr<C-P>で enemies を Friends に書き換え
- 5. n. でもう 1 つの enemies を friends に書き換える

ループのなかが複雑であればもっと違ったコマンドになりますが、 このくら いシンプルならば以上のような操作で、 簡単な間違いも避けられ十分だとい えるでしょう。

## まとめ

以上、手短ではありましたが Vim でコードを書く際の具体的な操作を解説 しました。 ポイントとなる操作は W による捕捉と <c-P> によるキーワード補完、 それに各種の繰り返し操作と言って良いとは思いますが、 より本質的にはヒ ューマンエラーをいかに排除するかという試みです。

本文で紹介した各操作にはよりタイプ数の少ない別バリエーションがいく らでもあります。 しかしそれらは重要な箇所を人間が入力したり、 すべての修 正箇所を人間が目視で確認しないといけないものだったりすることが多いの です。

それに対して本文が採用した各操作には多少無駄な部分もあるものの。 修正結果が 100%正しいことを保証するように考えられたものでその結果を 目視で確認する必要はなく、 タイプしている時間で次の編集内容とその方法 を考察するという スパルタン Vim 1.0 で紹介した脳の使い方を体現してい ます。

その観点から言えば本書にあげた操作よりも、もっと良い操作を考えられ るかもしれません。 ぜひ皆さんももう一度読み直し考えてみてください。

## あとがき

衝撃の前作スパルタン Vim 2.0 - Vim ニンジャスレイヤーから 1 年半、 別の意味で衝撃の初代スパルタン Vim (1.0)から丸 2 年、 真面目な方のス パルタン Vim が帰ってきました。 とは言え半日で書き上げたミニ冊子ですが、 例によって私が最近はまってるものを織り込んだ、 スパルタン Vim らしいカ オスな仕上がりになったかと考えます。 少しでも楽しんでもらえればと願う次 第です。

2013/12/31 村岡 太郎 (KoRoN, @kaoriya)